## **AzCam Load Controller File Error**

When resetting AzCam, you may see **LoadControllerFile error** in the AzCam status window. To fix this follow these steps:

- Quit out of AzCam
- Doubleclick Restart Camera Server on the desktop
- Start AzCam

The issue should be fixed. If not, repeat.

**UPDATE** The desktop icon is no longer there, shutdown bigccd completely, restarting does not work, and turn bigccd back on using the power button on the front. This fixes the issue.

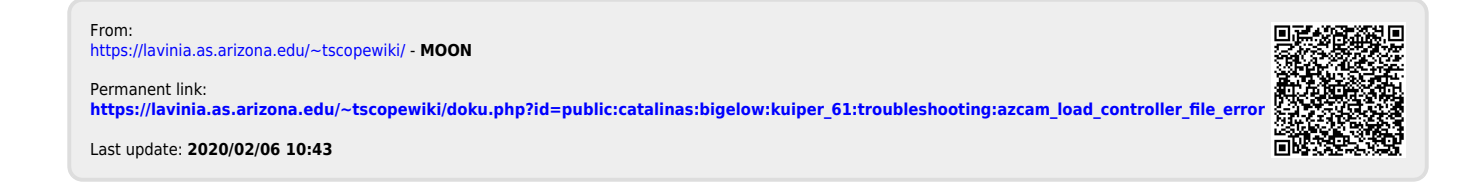